## **Tutorial zum Erstellen und Speichern eines Screenshots**

## **Voraussetzungen:**

**Dieses Tutorial bezieht sich iPad, nicht auf iPad Pro.**

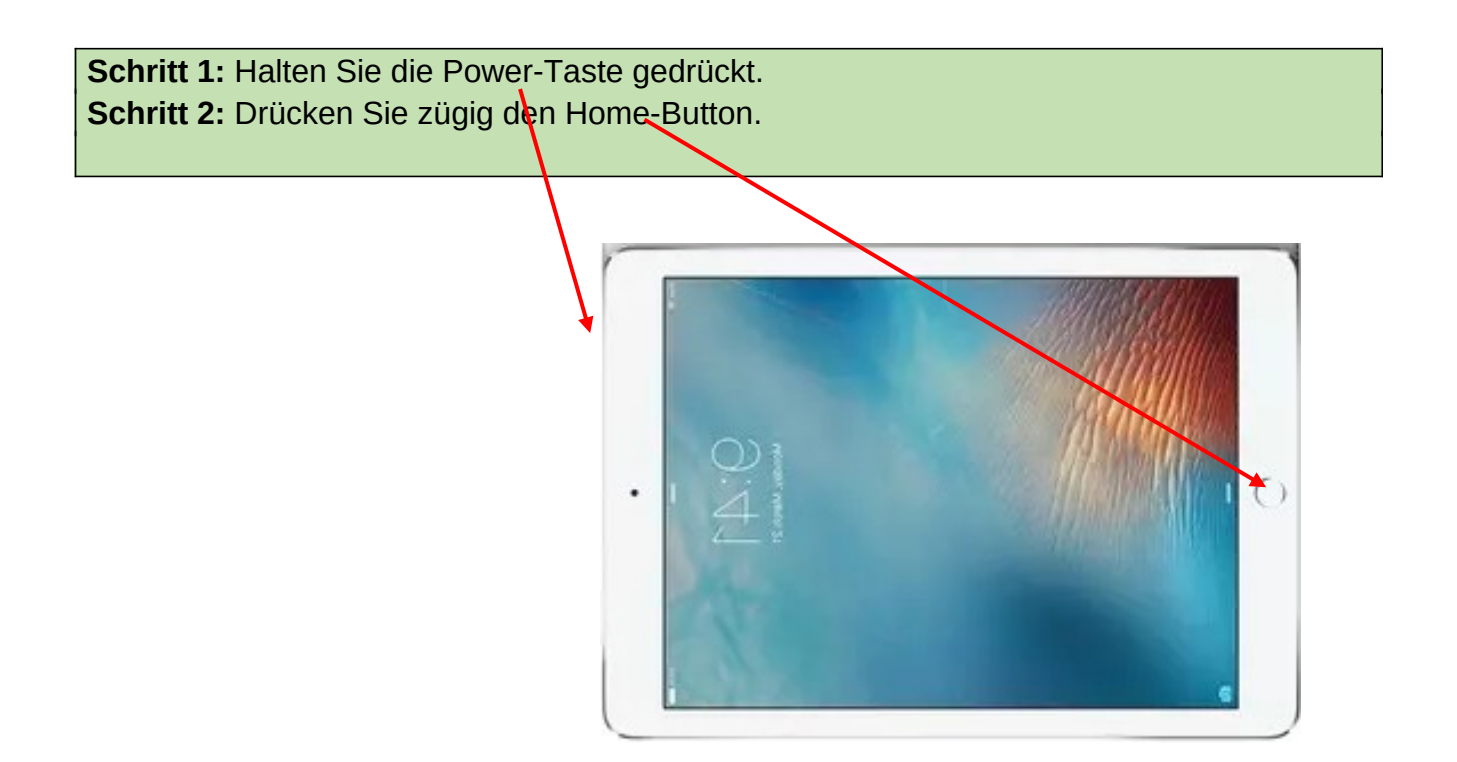

Das Bildschirmfoto erscheint für etwa 5 Sekunden in der linken unteren Ecke und kann durch Antippen bearbeitet werden.

Später finden Sie es im Ordner **Fotos**. Dort kann es bearbeitet und geteilt werden.

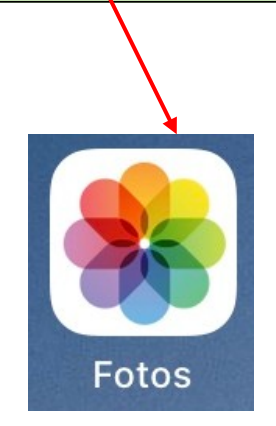